# Privacy Support in iOS and OS X

Session 710

**Erik Neuenschwander** 

Apple Product Security

These are confidential sessions—please refrain from streaming, blogging, or taking pictures

# Agenda

- UDID
- Data isolation
- New privacy UI
- Privacy practices

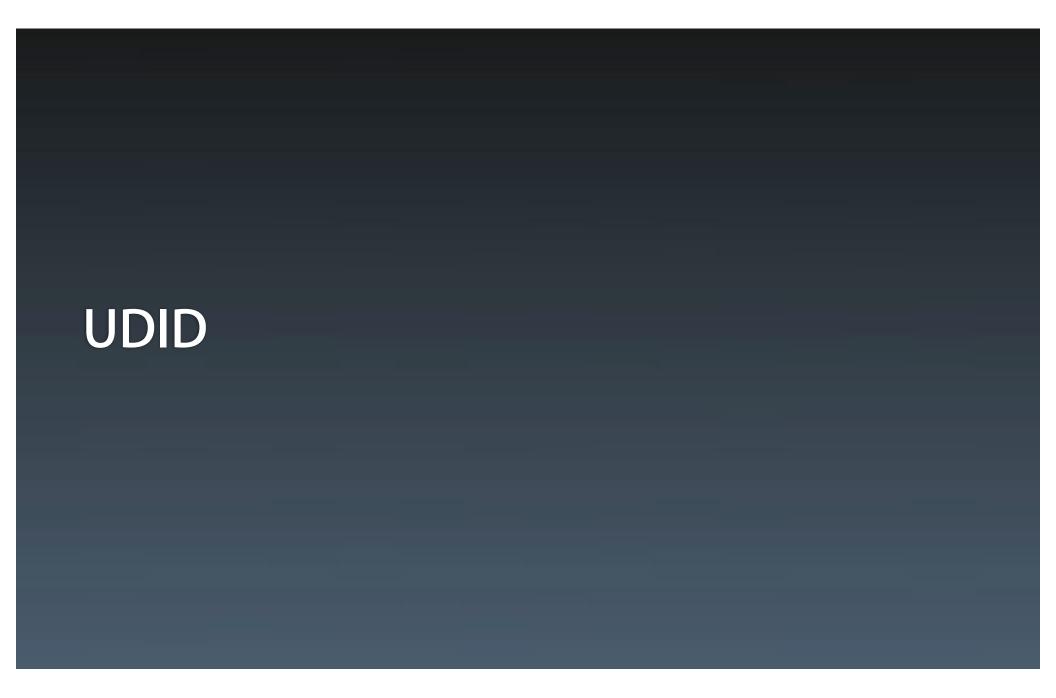

### **UDID**

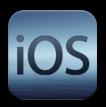

- API introduced in iPhone OS 2.0
- Deprecated in iOS 5
  - "Do not use the uniqueldentifier property. To create a unique identifier specific to your app, you can call the <u>CFUUIDCreate</u> function to create a UUID, and write it to the defaults database using the <u>NSUserDefaults</u> class."
- "But wait!!"

# UDID → ?

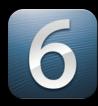

Three APIs

# **UDID** → Application Identifier

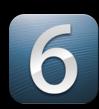

- New API[NSUUID UUID]
- Unique 128-bit value with no hardware details
- Different each time you call it
- Usable to uniquely identify something
- If saved in the app's defaults/preferences
  - Lifetime is app-install dependent
  - Backed up
  - Restored across devices

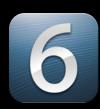

- New API
- [[UIDevice currentDevice] identifierForVendor]
- Provides a device-unique Identifier per Team ID
- Mapping stored and managed by iOS
- Erased with removal of the last app for that Team ID

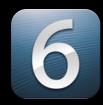

|                     | Installed app count | Identifier                               |
|---------------------|---------------------|------------------------------------------|
| com.exampleSomeDev  | 3                   | 53BDBF59-43E3-4B6E-<br>A5C8-52F2102931BA |
| com.exampleOtherDev | 1                   | BAC1966B-77DE-4F7B-9513-168BCF6<br>28058 |
| com.exampleThirdDev | 2                   | CBE2C854-D369-4B96-AF6A-<br>AFF5F2756250 |

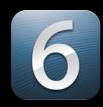

|                     | Installed app count | Identifier                               |
|---------------------|---------------------|------------------------------------------|
| com.exampleSomeDev  | 2                   | 53BDBF59-43E3-4B6E-<br>A5C8-52F2102931BA |
| com.exampleOtherDev | 1                   | BAC1966B-77DE-4F7B-9513-168BCF6<br>28058 |
| com.exampleThirdDev | 2                   | CBE2C854-D369-4B96-AF6A-<br>AFF5F2756250 |

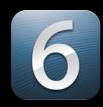

|                     | Installed app count | Identifier                               |
|---------------------|---------------------|------------------------------------------|
| com.exampleSomeDev  | 1                   | 53BDBF59-43E3-4B6E-<br>A5C8-52F2102931BA |
| com.exampleOtherDev | 1                   | BAC1966B-77DE-4F7B-9513-168BCF6<br>28058 |
| com.exampleThirdDev | 2                   | CBE2C854-D369-4B96-AF6A-<br>AFF5F2756250 |

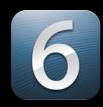

|                     | Installed app count | Identifier                               |
|---------------------|---------------------|------------------------------------------|
| com.exampleSomeDev  | 0                   | 53BDBF59-43E3-4B6E-<br>A5C8-52F2102931BA |
| com.exampleOtherDev | 1                   | BAC1966B-77DE-4F7B-9513-168BCF6<br>28058 |
| com.exampleThirdDev | 2                   | CBE2C854-D369-4B96-AF6A-<br>AFF5F2756250 |

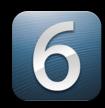

|                     | Installed app count | Identifier                               |
|---------------------|---------------------|------------------------------------------|
|                     |                     |                                          |
| com.exampleOtherDev | 1                   | BAC1966B-77DE-4F7B-9513-168BCF6<br>28058 |
| com.exampleThirdDev | 2                   | CBE2C854-D369-4B96-AF6A-<br>AFF5F2756250 |

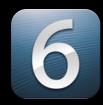

|                     | Installed app count | Identifier                               |
|---------------------|---------------------|------------------------------------------|
| com.exampleSomeDev  | 1                   |                                          |
| com.exampleOtherDev | 1                   | BAC1966B-77DE-4F7B-9513-168BCF6<br>28058 |
| com.exampleThirdDev | 2                   | CBE2C854-D369-4B96-AF6A-<br>AFF5F2756250 |

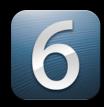

|                     | Installed app count | Identifier                               |
|---------------------|---------------------|------------------------------------------|
| com.exampleSomeDev  | 1                   | 02C3EBF3-2951-4D4E-8048-03A5C1F<br>F6C79 |
| com.exampleOtherDev | 1                   | BAC1966B-77DE-4F7B-9513-168BCF6<br>28058 |
| com.exampleThirdDev | 2                   | CBE2C854-D369-4B96-AF6A-<br>AFF5F2756250 |

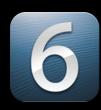

- New API
- [[UIDevice currentDevice] identifierForVendor]
- Backed up
- Will not be restored onto a different device (like UDID)

## UDID → Advertising Identifier

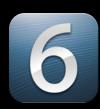

- New API
- [[UIDevice currentDevice] identifierForAdvertising]
- Unique to the device
- Available to all applications
- Used for advertising
  - iAd has converted from UDID for iOS 6 and later
- Forgotten with Erase All Content & Settings
- Backed up
- Will not be restored onto a different device (like UDID)

### UDID → New APIs

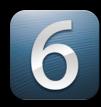

- Application Identifier[NSUUID UUID]
- Vendor Identifier
- [[UIDevice currentDevice] identifierForVendor]
- Advertising Identifier
- [[UIDevice currentDevice] identifierForAdvertising]

# UDID → New API

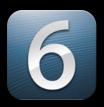

|                | Scope     | Lifetime                          | Backed up | Restores across<br>devices |
|----------------|-----------|-----------------------------------|-----------|----------------------------|
| Application ID | Арр       | Uninstall app                     | Yes       | Yes                        |
| Vendor ID      | Developer | Uninstall<br>developer's apps     | Yes       | No                         |
| Advertising ID | Device    | Erase all Content<br>and Settings | Yes       | No                         |

### UDID → <del>UDID</del>

- Replacement APIs available in iOS 6
- Begin your transition now
  - Build new apps on the new APIs
  - Transition existing apps when you submit updates
- UDID and similar identifiers will be disallowed in the future
  - Legacy behavior does not change
  - Existing installed applications will not be affected

- OS mediates between application and data
- Transparent to application
- Existing API trigger user consent

### **Consent alerts**

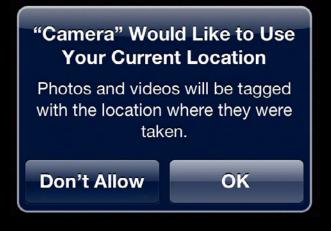

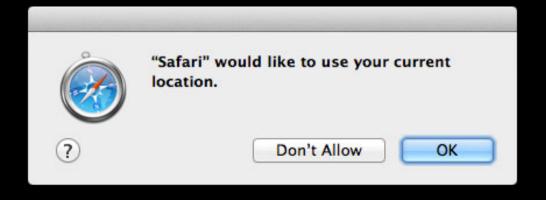

- Application receives no data if denied
- User can manage permissions in iOS Settings/OS X System Preferences

### iOS 6 implementation

iOS

- Builds on top of the sandbox
- User permission gathered by iOS
- Access to data is disallowed without user permission
- If permissions changes, app is quit
  - Background task expiration handler is called, if registered
  - iOS then kills the application

### **Mountain Lion implementation**

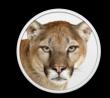

- For purpose-specific API, user permission gathered by OS X
- Aid to developers
- If permission changes, user can choose to quit the app
- Sandboxed apps must also pass sandbox check

# Data Isolation Current support

Location services

### New support

- Contacts (both iOS 6 and OS X Mountain Lion)
- Calendars
- Reminders
- Photos

### New support

- Applies to existing applications
  - No resubmission, recompilation
- Changes can improve user experience

# (No) Data Isolation How it works today

# (No) Data Isolation

How it works today

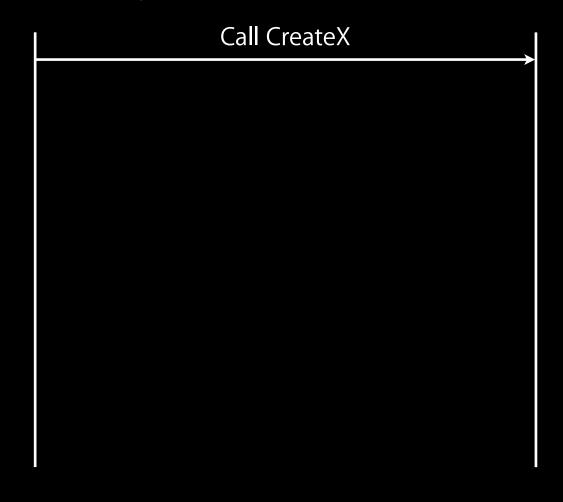

# (No) Data Isolation

How it works today

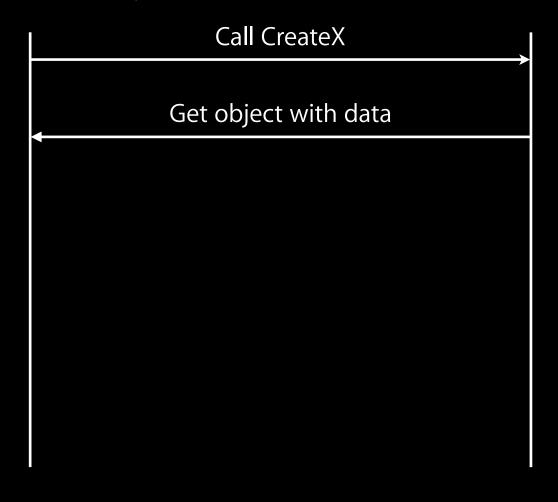

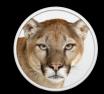

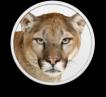

| Call Address Book API |
|-----------------------|
|                       |
|                       |
|                       |
|                       |
|                       |
|                       |
|                       |
|                       |
|                       |
|                       |
|                       |

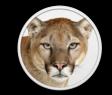

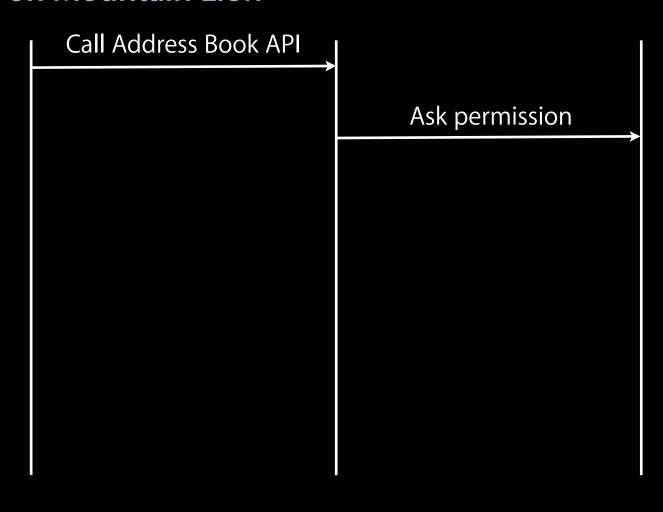

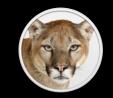

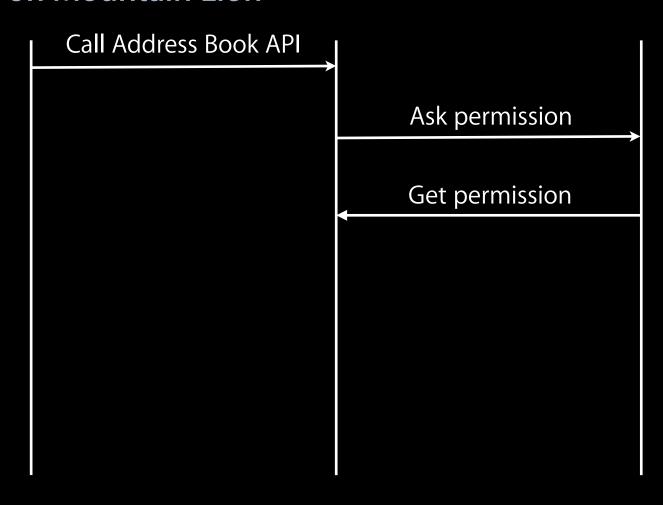

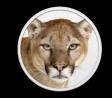

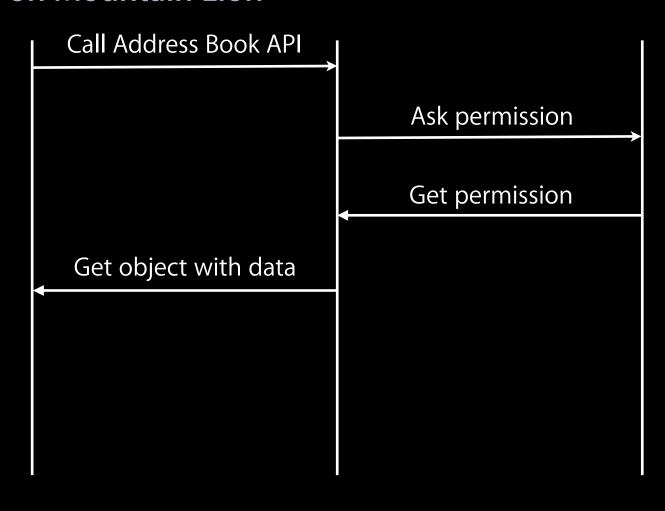

#### **Contacts on Mountain Lion**

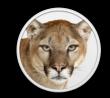

- For purpose-specific API, user permission gathered by OS X
  - Address Book framework

```
[ABAddressBook sharedAddressBook]
[[ABPerson alloc] init]
...
```

- Call blocks while permission is requested from the user
  - Wrap in a dispatch block

#### **Contacts on Mountain Lion**

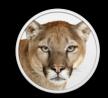

- Granted access: populated object
- Denied access: nil return value
- For explicit data access, user permission gathered by OS X
  - Sync Services
  - Spotlight
  - Apple Script

#### **Contacts on Mountain Lion**

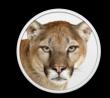

- Sandboxed apps have additional checks
  - Address Book is outside the sandbox
- Access is disallowed without proper entitlement
  - Build with just the entitlements you needcom.apple.security.personal-information.addressbook
  - "Allow Address Book Data Access" in Xcode UI
- Sandbox check occurs before permission check

## (No) Data Isolation

How it works today

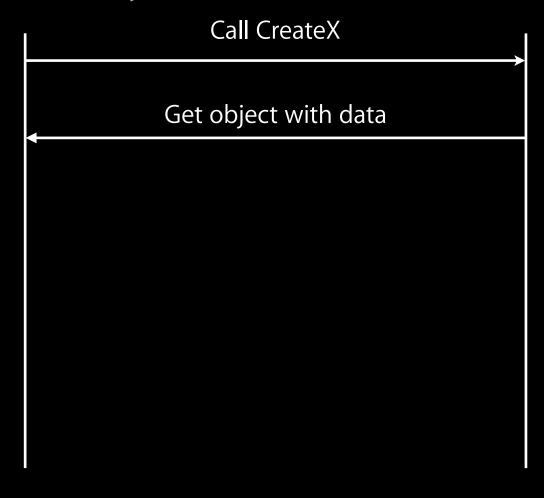

## Data Isolation ios

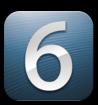

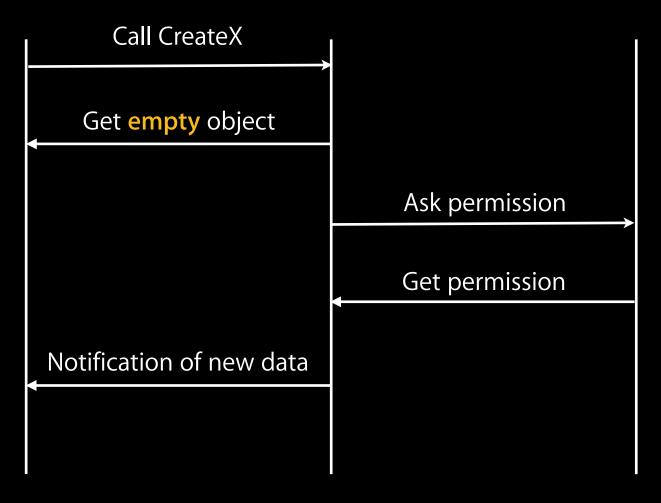

## Data Isolation ios

6

- Initial access will synchronously return
- Access permission will come later
- Need to handle change notifications
  - Was always a good idea anyway

#### Access checks

6

- Query your app's status for any supported data class
  - Can be done before you attempt access
- New API in iOS 6
  - Not present in the seed you have
- Will return four possible states
  - not determined
  - granted
  - denied (explicitly by the user)
  - restricted (may be due to Restrictions being enabled)

# Data Isolation ios

6

- Contacts
- Calendars
- Reminders
- Photos

#### **Contacts**

 Access to ABAddressBookRef is managed ABAddressBookCreate()

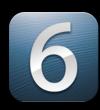

#### **Contacts**

Access to ABAddressBookRef is managed

```
ABAddressBookCreate()
ABAddressBookCreateWithOptions(options, &error)
```

- options parameter reserved for future use
- error indicates if access was previously denied
- deprecated API still gathers user permission

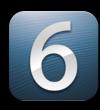

#### **Contacts**

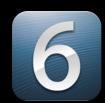

- Initially access is not determined
  - ABAddressBookCreateWithOptions returns empty read-only object
- Register it with ABAddressBookRegisterExternalChangeCallback
- In your callback, update it by calling ABAddressBookRevert

#### **Contacts**

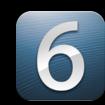

- Returned Address Book may be a nil object
  - True if permission was previously denied
  - Adding entries to a nil object will not be useful
- Returned Address Book may have no entries
  - True if permission is still pending
  - Two-way sync against this "empty" list may be undesirable
- Test all the possibilities

#### **Calendars**

Access to EKEventStore is managed [EKEventStore init]

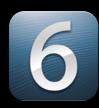

#### **Calendars**

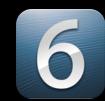

Access to EKEventStore is managed

```
[EKEventStore init]
[EKEventStore initWithAccessToEntityTypes:EKEntityMaskEvent]
```

#### **Calendars**

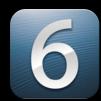

Access to EKEventStore is managed

```
[EKEventStore init]
[EKEventStore initWithAccessToEntityTypes:EKEntityMaskEvent]
```

#### Reminders

6

- Very similar to Calendar events
- Also part of EventKit
- use EKEntityMaskReminder instead of EKEntityMaskEvent

[EKEventStore initWithAccessToEntityTypes: EKEntityMaskReminder]

#### **Photos**

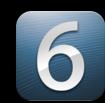

- Access to ALAssetsLibrary is not managed
- Calling one of the get or set methods is managed
- Example
- -[ALAssetsLibrary enumerateGroupsWithTypes:usingBlock:failureBlock:]
  - failureBlock will be called if denied access
- Photos include all metadata

#### **Consent Alerts**

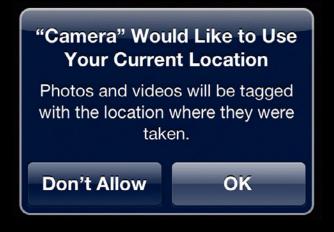

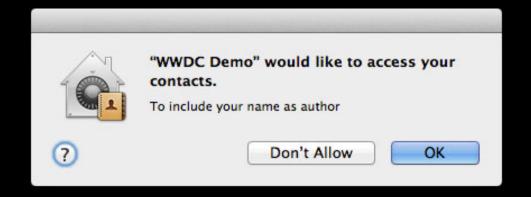

#### **Purpose String**

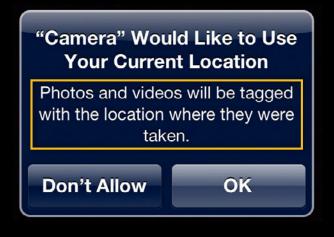

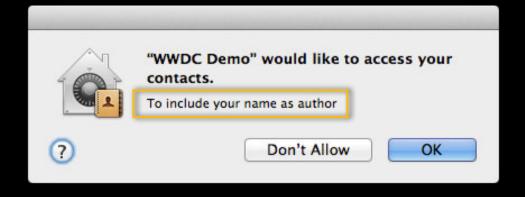

#### Conveying purpose

- Each permissions dialog supports a developer-specified purpose
- Optional, highly encouraged
- One purpose per kind of data
- Set in your app's Info.plist
  - Use Info tab of in Xcode's Project editor
- Look for "Privacy " keys and provide a value
  - e.g. "Privacy Photo Library Usage Description"
  - One provided for each kind of data

#### Conveying purpose

- Look for "Privacy " keys and provide a value
  - e.g. "Privacy Contacts Usage Description"
  - One provided for each kind of data

| Privacy - Contacts Usage Description | String | To include your name as author |
|--------------------------------------|--------|--------------------------------|
| Bundle version                       | String | 1.0                            |
|                                      |        |                                |

#### Testing on OS X

- Just run your app
- Apps can only trigger the prompt once
  - tccutil reset AddressBook (man tccutil for more info)
- Test all cases
  - Permission previously denied
  - Permission being sought and granted
  - Permission being sought and denied
- Fail gracefully

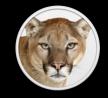

#### Testing on iOS

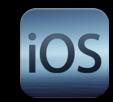

- Isolation is not supported in the iOS Simulator
  - Test on the device
- Apps can only trigger the prompt once
  - Settings > General > Reset > Reset Location & Privacy
- Test all cases
  - Permission previously denied
  - Permission being sought and granted
  - Permission being sought and denied
  - Permission restricted
- Fail gracefully

## New Privacy UI

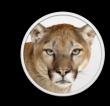

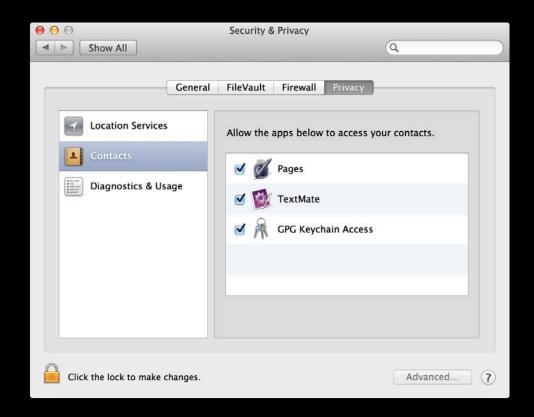

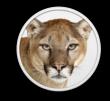

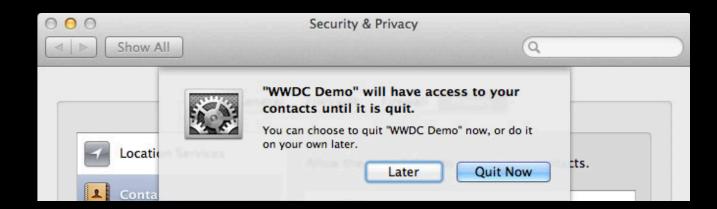

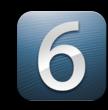

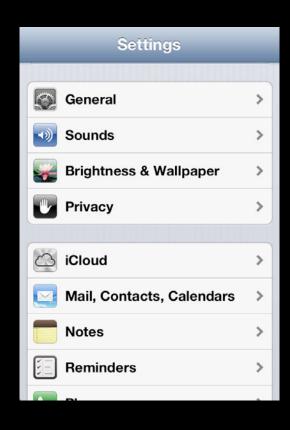

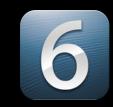

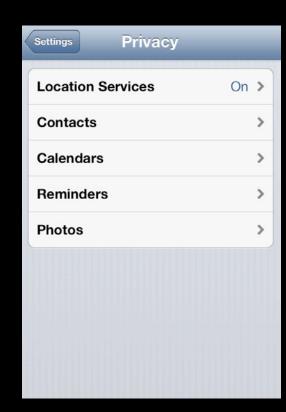

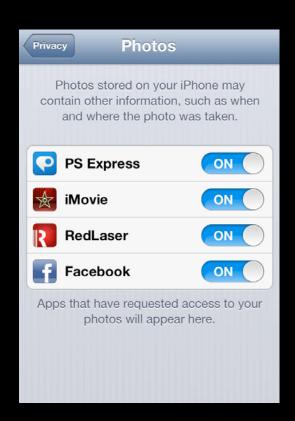

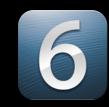

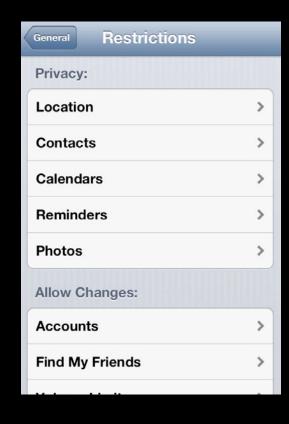

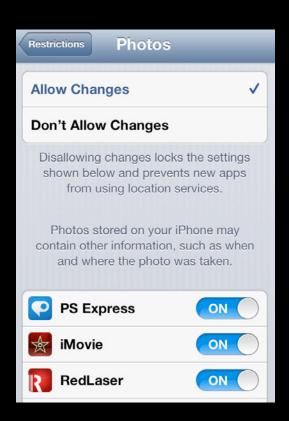

- Transparency
- Control
- Data collection techniques

#### **Transparency**

- Privacy policy or statement
  - Important to have one
  - Can submit a link to Apple in iTunes Connect
  - Link visible on the App Store in a future release
- Give user opportunities to inspect data

#### **Control**

- Ask for permission with context
- Explain your purpose
- Ask at the time you need it
  - Just-in-time notice provides additional context
  - Bad idea: Everything right at launch time
- Allow post hoc changes
- Fail gracefully

#### Data collection techniques

- All collection efforts reduce privacy
  - Does not entail any collection is bad/evil/wrong/misguided
- Within the positive of your collection, minimize the negative
- True both for apps and servers
- Holding on to rich data has risks

# Best Practices Collection techniques

- Anonymize
- Aggregate
- Sample
- De-resolve
- Decay
- Minimize

Anonymize

#### Anonymize

• Initial log: <Error>: Illegal token in "/Users/JohnAppleseed/Documents/ ProjectZanzibar/FY2013.keynote"

#### Anonymize

- Initial log: <Error>: Illegal token in "/Users/JohnAppleseed/Documents/ ProjectZanzibar/FY2013.keynote"
- Better: <Error>: Illegal token in "FY2013.keynote"

#### **Anonymize**

- Initial log: <Error>: Illegal token in "/Users/JohnAppleseed/Documents/ ProjectZanzibar/FY2013.keynote"
- Better: <Error>: Illegal token in "FY2013.keynote"
- Even Better: <Error>: Illegal token in com.apple.keynote file

Aggregate

#### Aggregate

• Initial log: <Error>: Illegal token in "/Users/JohnAppleseed/Documents/ ProjectZanzibar/FY2013.keynote"

#### Aggregate

- Initial log: <Error>: Illegal token in "/Users/JohnAppleseed/Documents/ ProjectZanzibar/FY2013.keynote"
- Better: <Error>: Illegal tokens {com.apple.keynote: 21; com.foo.doc: 3}

• Initial log: <Error>: Illegal token in "/Users/JohnAppleseed/Documents/ ProjectZanzibar/FY2013.keynote"

- Initial log: <Error>: Illegal token in "/Users/JohnAppleseed/Documents/ ProjectZanzibar/FY2013.keynote"
- Better: Collect data from only 1 computer in 10 (or 100, or more)

- Initial Og: <Error>: Illegal token in "/Users/JohnAppleseed/Documents/ ProjectZanzibar/FY2013.keynote"
- Better: Collect data from only 1 computer in 10 (or 100, or more)
- Even Better: Collect data from only 1 operation in 10 (or 100...)

De-resolve

#### De-resolve

• Initial log:<Info>: May 4 15:03:19: Action succeeded, processed 22341 bytes

#### De-resolve

- Initial log: <Info>: May 4 15:03:19: Action succeeded, processed 22341 bytes
- Better: <Info>: May 4 15:00: Action succeeded, processed 22 kB

#### De-resolve

- Initial log: <Info>: May 4 15:03:19: Action succeeded, processed 22341 bytes
- Better: <Info>: May 4 15:00: Action succeeded, processed 22 kB
- Better: <Info>: Friday 15:00: Action succeeded, processed 20 kB

Decay

#### Decay

• Initial log:<Info>: May 4 15:03:19: Action succeeded, processed 22341 bytes

#### Decay

- Initial log: <Info>: May 4 15:03:19: Action succeeded, processed 22341 bytes
- After 7 days: <Info>: May 4: Action succeeded, processed 22341 bytes

#### Decay

- Initial log: <Info>: May 4 15:03:19: Action succeeded, processed 22341 bytes
- After 7 days: <Info>: May 4: Action succeeded, processed 22341 bytes
- After 30 days: <Info>: [Redacted]: Action succeeded, processed 22 kB

Minimize

#### Minimize

• Initial log:<Info>: May 4 15:03:19: Action succeeded, processed 22341 bytes

#### Minimize

- Initial log:<Info>: May 4 15:03:19: Action succeeded, processed 22341 bytes
- Better:

#### **Techniques**

- Anonymize
- Aggregate
- Sample
- De-resolve
- Decay
- Minimize

## **Takeaway Points**

## **Takeaway Points**

- Discontinue use of UDID API
  - Adopt the replacements
- Test all cases of Data Isolation access
  - Fail gracefully
- Add Purpose Strings to your app's Info
- Submit a privacy statement link to the App Store
- Make sure users know what you're collecting and can control it
- Collect only what data you need

## **ÉWWDC**2012